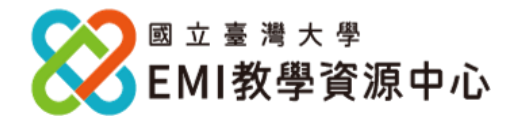

國立臺灣大學EMI教學資源中心(EMI TLC)秉持資源共享、共學共益的理念,於113年**再次開放全國** 大專校院申請, 提供免費英語編修軟體Grammarly 帳號給各大專校院之專任或專案教師。

#### **申請規定:**

- 為使資源更加充分運用、提升各校EMI教學並觸及更多師生,113年起將不提供給已獲得教育部 「大專校院學生雙語化學習計畫」第一期第2階段之重點培育學校申請Grammarly帳號,**原本 已開通**之重點培育學校教師**亦將於113年1月17日起停止**使用。
- 本**申請請以校為單位提出申請**,責成相關人員或辦公室,填寫申請表單,統一彙整後寄至本中心 Email。個別申請者本中心不予受理。
- 申請資格限各大專院校**具有『專任』或『專案』教師身分申請(不含兼任教師)**,不限於EMI<sup>教</sup> 師。若各校名額尚有剩餘,可開放給在學研究生 (含博碩士)使用,額滿為止。
- 各校申請名額,依照教育部大專院校校務資訊公開平臺 (<https://udb.moe.edu.tw/udata/Index> )所載錄之111年度公告**各校教師人數之30%**計算。各 校名額請參閱附件一表格**可再申請名額欄位**。
- **若您已於112年向本中心申請Grammarly者,本中心將會自動幫您續約,您無須重新提出申請 (除原本已開通之重點培育學校教師)。**
- 申請期限:即日起至**113年2月29日(四)**,逾期不予受理。
- 帳號開通後**若3個月未使用或3個月內未完成註冊者**,**本中心將會刪除帳號,不另行通知**。

**申請步驟:**

- 一. 填寫申請表:請務必提供**學校 Email(**[xxx@xxx](mailto:xxx@xxx.edu.tw)**.edu.tw)**<sup>.</sup> 若提供個人 Email<sup>,</sup>如 Gmail,本中心 不予受理亦不另行通知。
- 二. 將填妥之申請單寄至本中心 Email:[ntuemitlc@ntu.edu.tw](mailto:：ntuemitlc@ntu.edu.tw); 郵件主旨請遵循以下格式: 【Grammarly 帳號申請】 學校名稱,並於信件中提供承辦窗口聯絡資訊。
- 三. 本中心將統一於**113年3月22日(五)**開通帳號,若實際開通日期有異動將另行通知。
- 四. 帳號開通後, 申請教師將收到由 Grammarly 所寄發之邀請註冊信,點選「Join Now」, 並填入同 申請時填寫之學校 Email 並自訂密碼,即可開始使用。
- 五. Grammarly 使用期限: 帳號註冊日至114年1月17日。若實際使用期限有異動將另行通知。

### ※ **常見 Grammarly 帳號問題請參考附件二。**

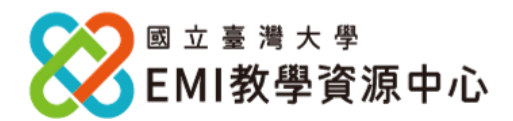

**附件一 各校申請名額列表**

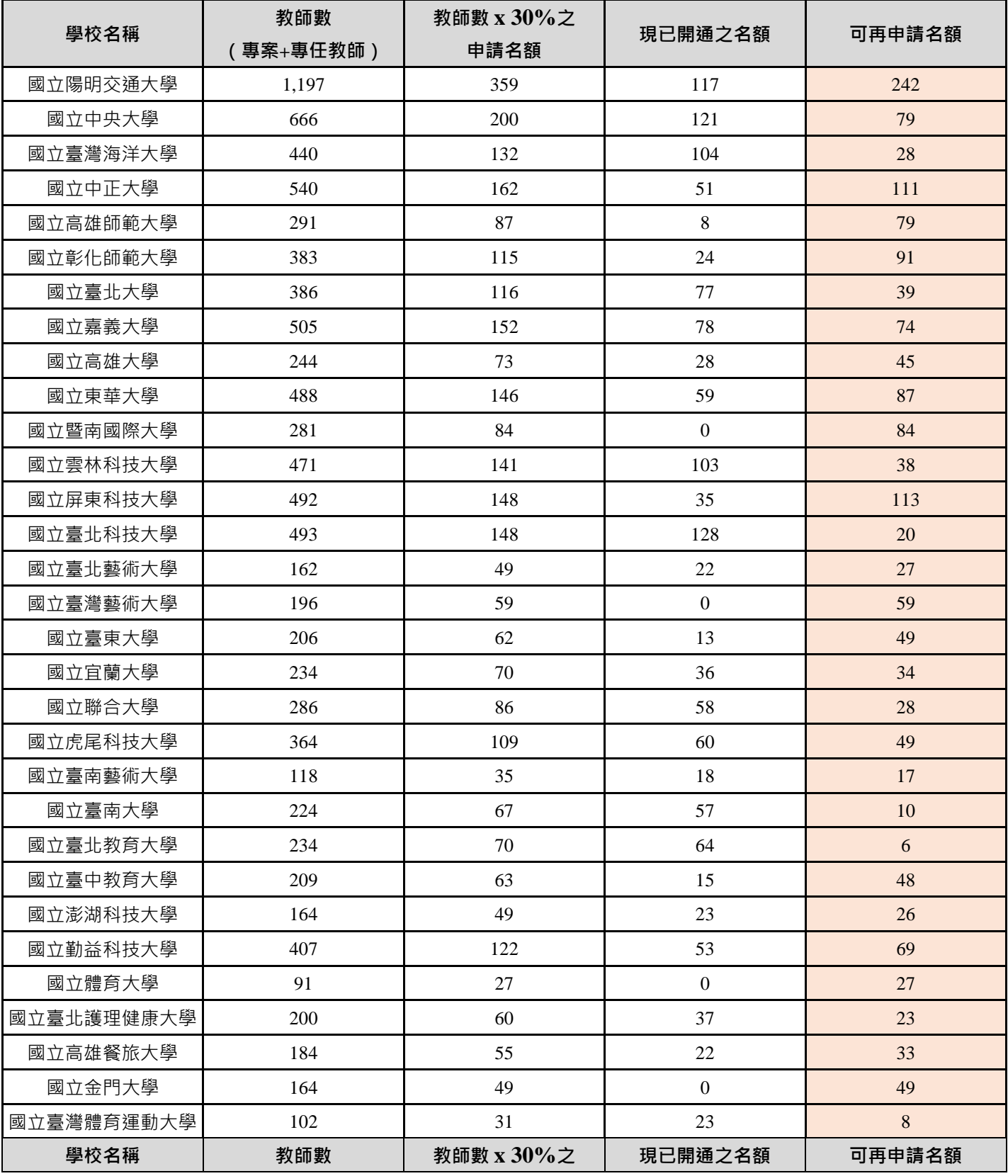

## **Grammarly for Education**

## **免費帳號申請簡章**

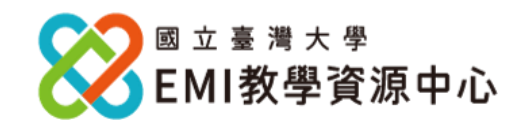

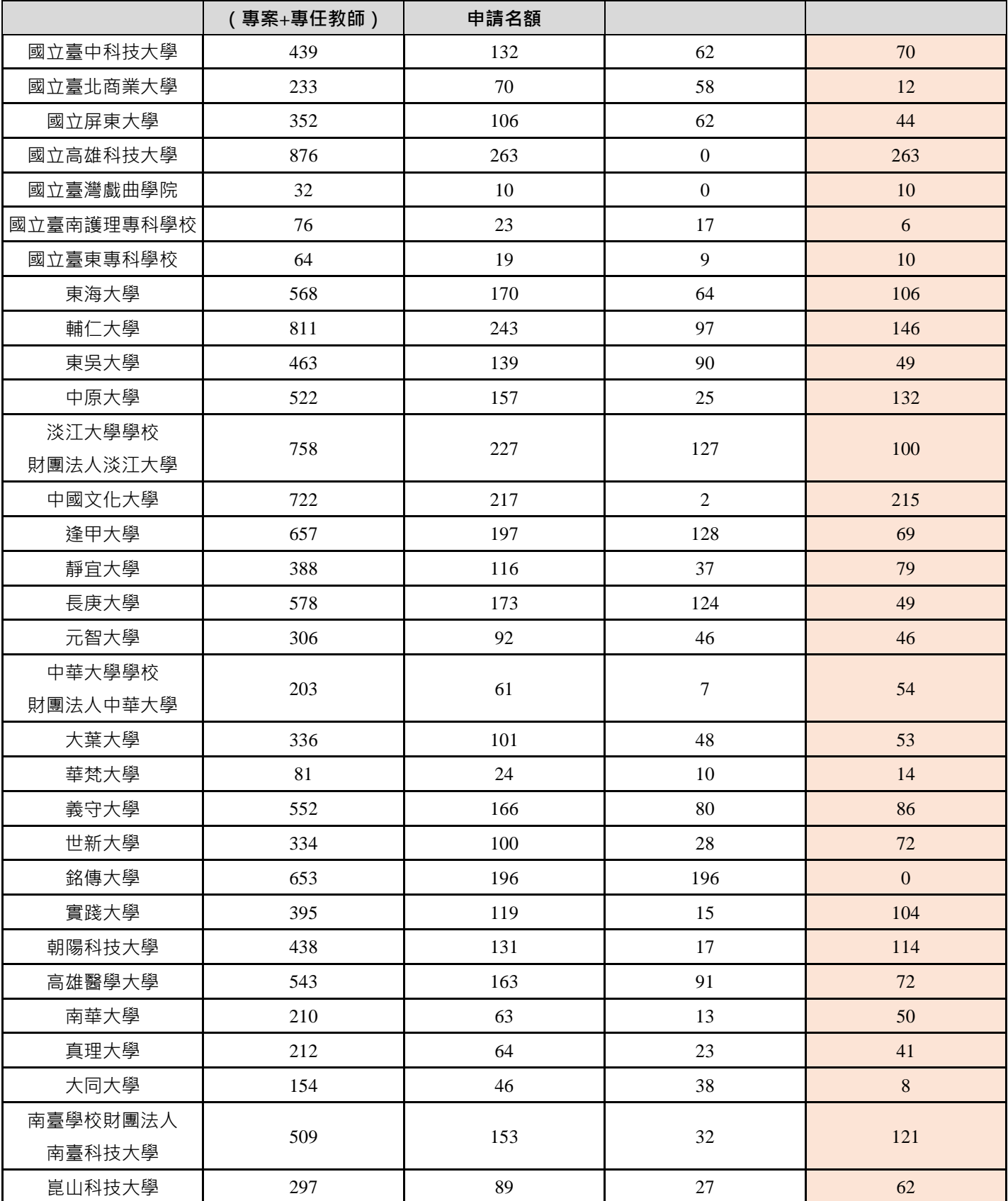

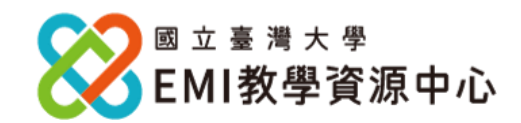

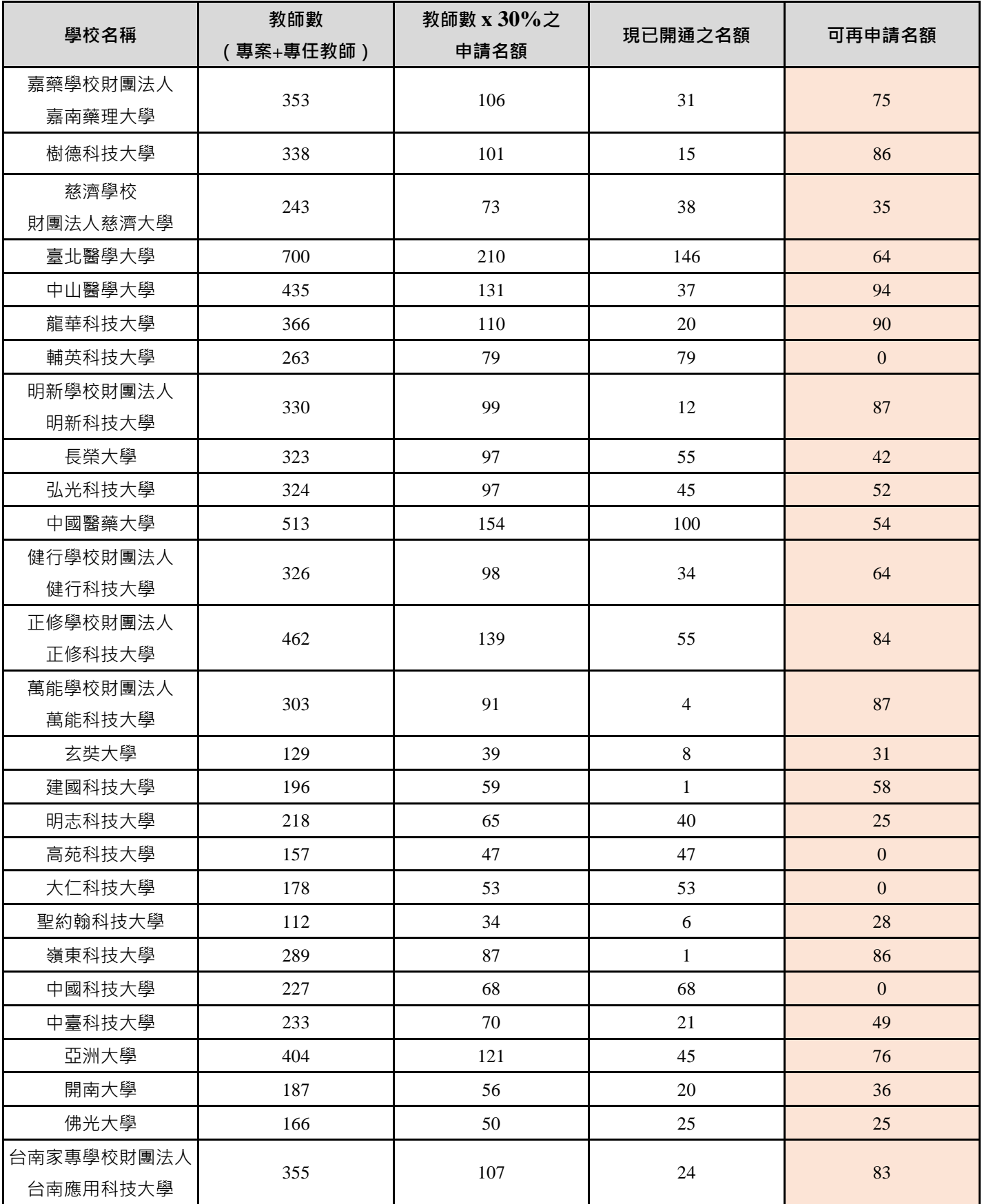

## **Grammarly for Education**

## **免費帳號申請簡章**

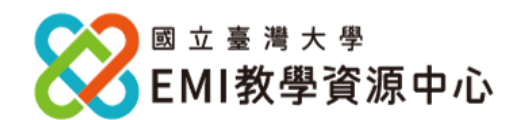

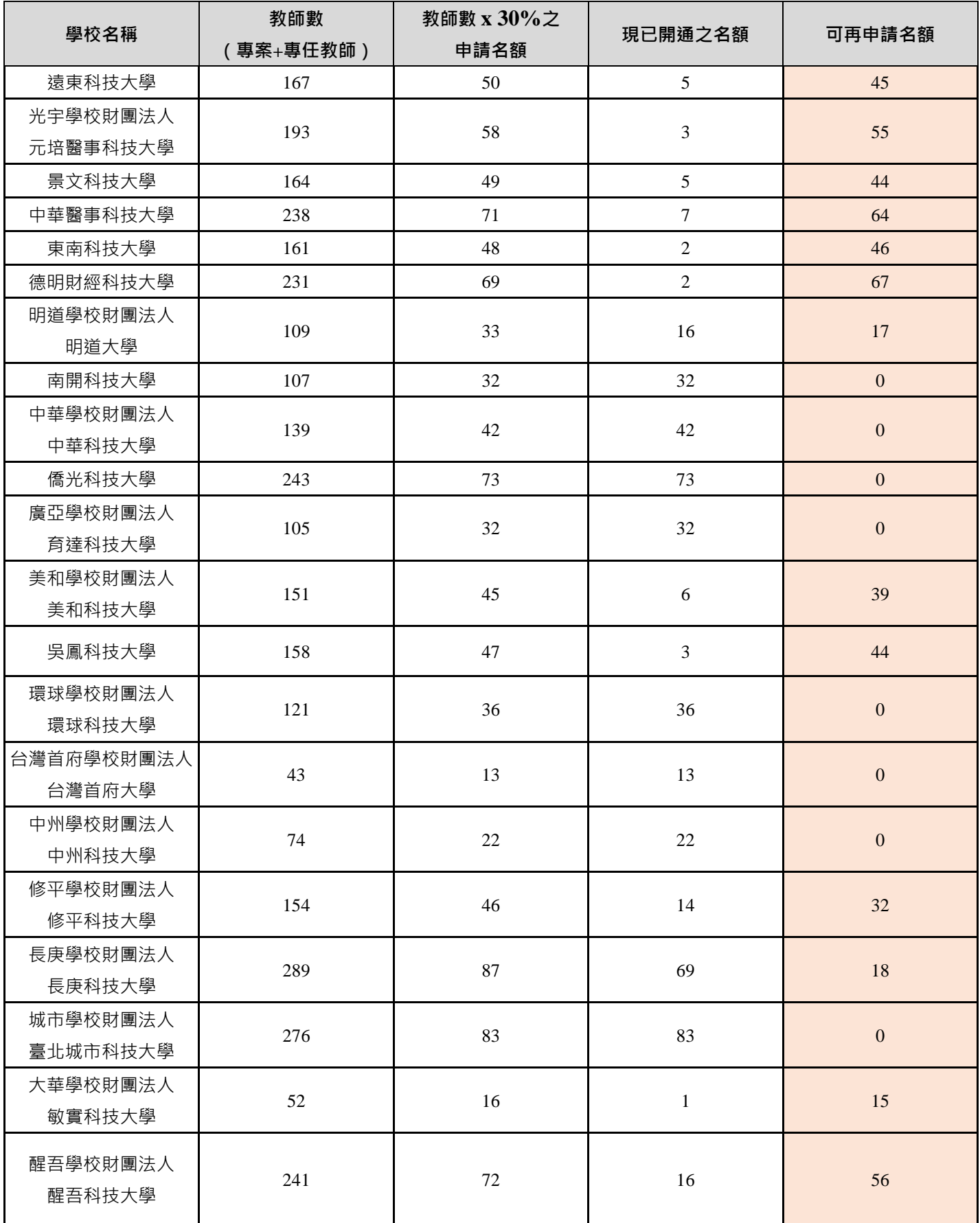

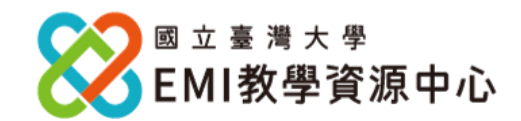

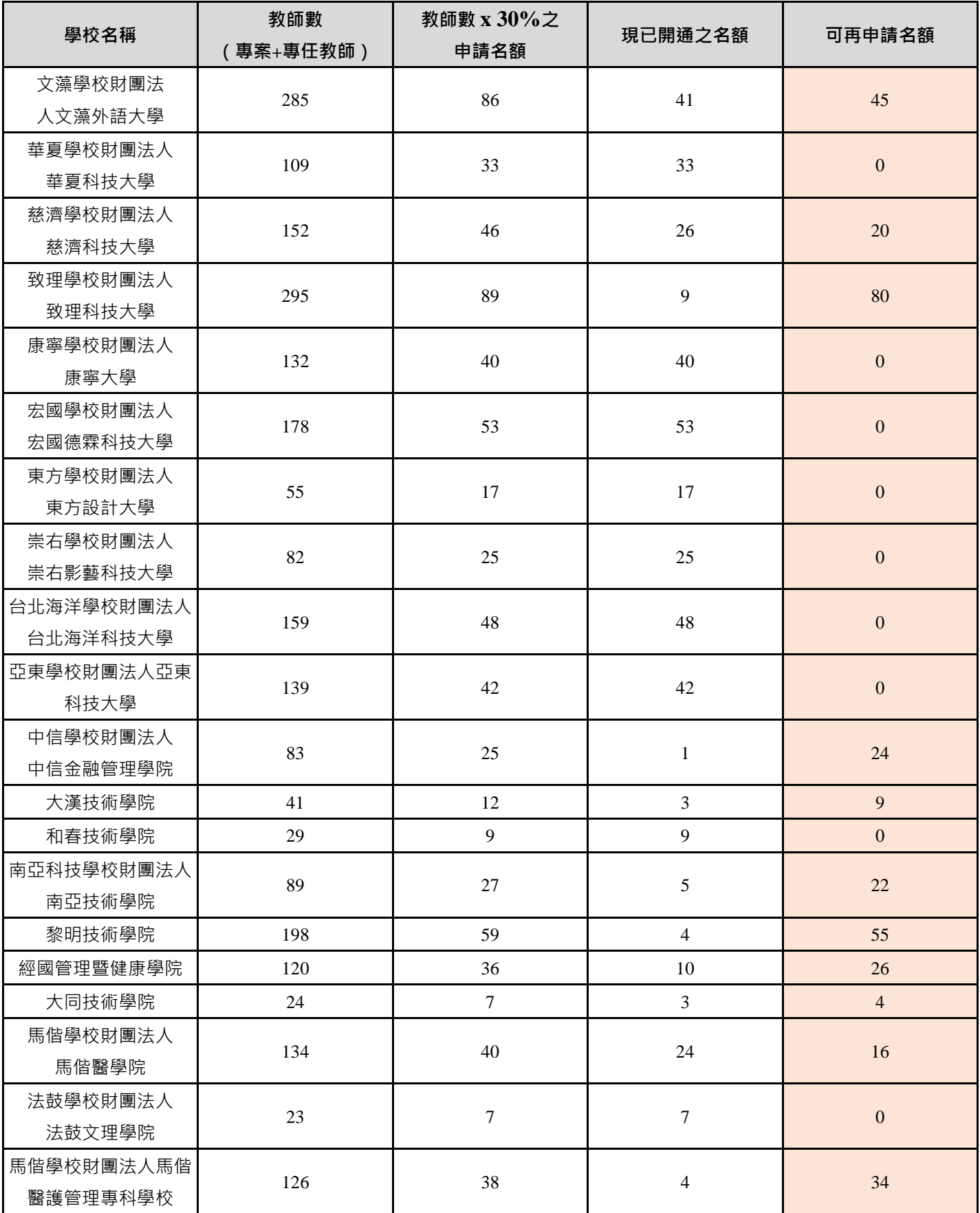

## **Grammarly for Education**

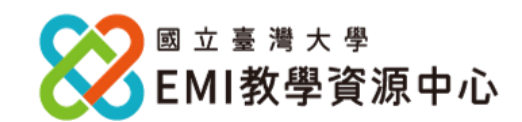

# **免費帳號申請簡章**

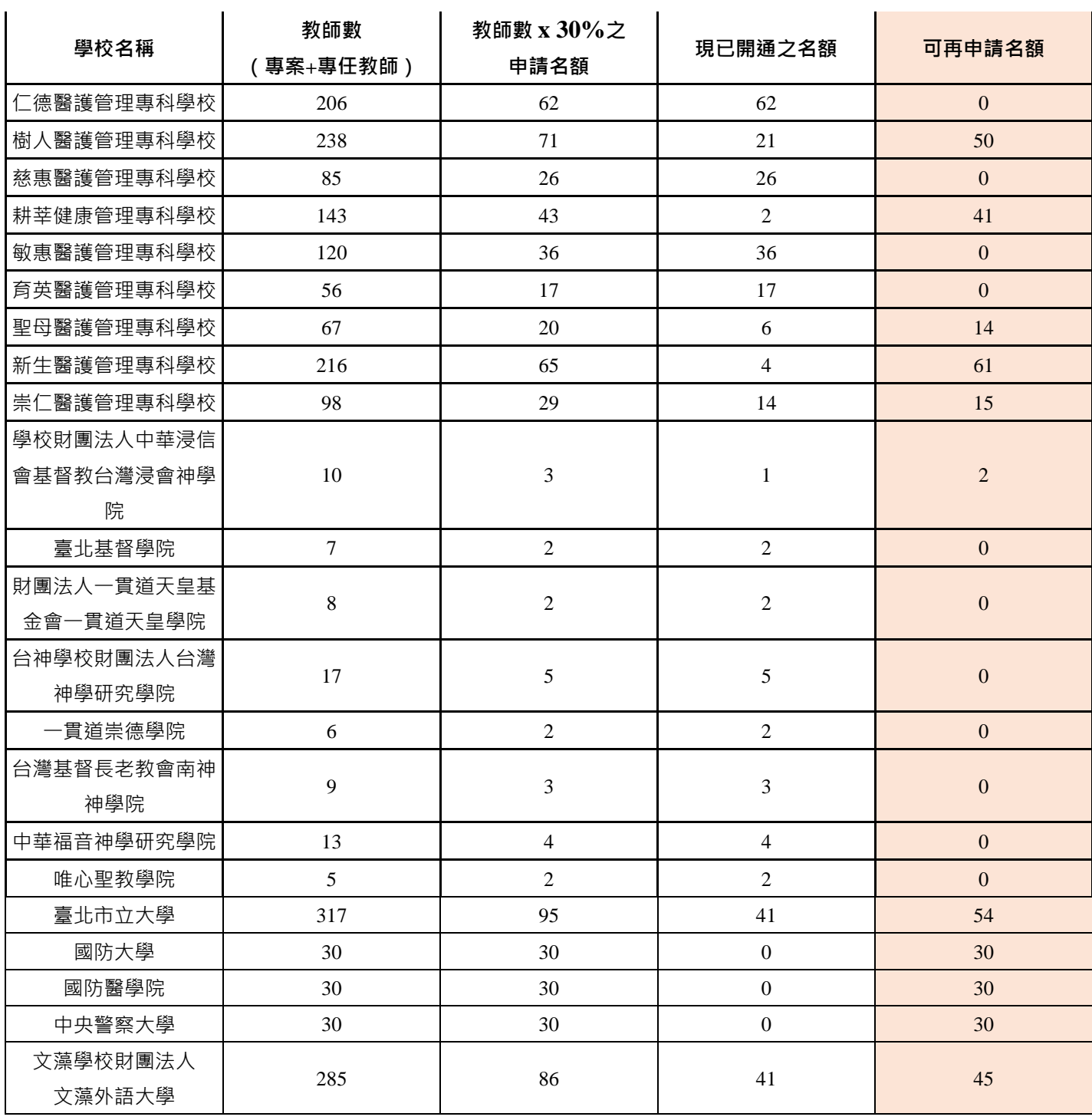

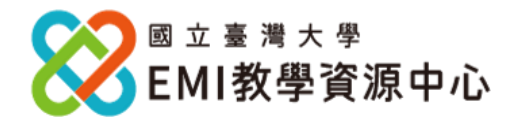

**附件二 Grammarly 常見問題 清單**

### **一. Grammarly 作業流程:**

提交名單及資訊 → 本中心審核及填表 → 提交申請者之學校Email 於Grammarly → 申請者會收 到 Grammarly 註冊信件 → 登入註冊即可使用。

### **二. Grammarly 常見問題清單:**

### **大約多久會收到註冊信件呢?**

統一開通日(3月22日)起算 2-3 天內,會收到來自 grammarly.com 系統所寄發的註冊邀 請信件;註冊信中的連結具有時效性,避議盡早註冊。

### **如何註冊使用?**

申請教師將收到由 Grammarly 所寄發之邀請註冊電郵,點選「Join Now」,設定帳號 (同 申請表所填寫之校園 Email)與密碼, 即可開始使用。

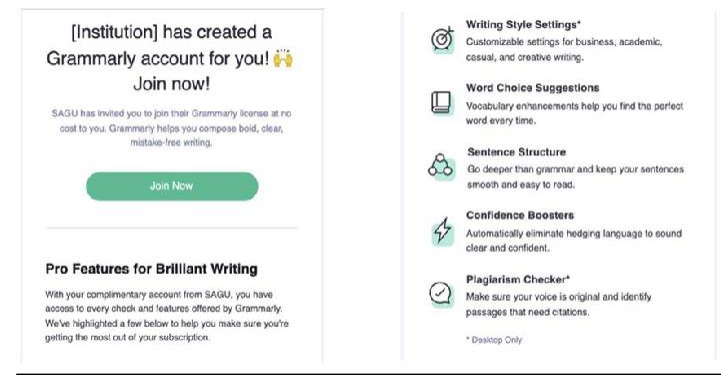

- **首次無法登入或使用之狀況**
	- 1. 可能原因 1:相同 Email 已存在於非本中心所建立之群組 (包含: 曾與其他單位申請 過、自行申請免費或 Premium 版本; 每個 Email 只能加入一個群組方案)。 **解決方式:**請原加入之群組管理人將帳號剔除,本中心方能再次將帳號重新加入群組

並使用。

2. **可能原因 2:**先前原本已自行用此 Email 註冊過,將導致無法登入註冊。 信件後重新註冊並登入即可。 **解決方式:**將帳號註銷,通知本中心承辦人員,本中心再次將帳號加入,申請者收到

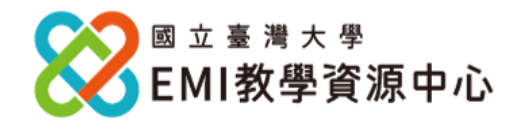

- **最多能夠登入幾個裝置? 如何下載於裝置?** 5 個裝置,下載方式: <https://support.grammarly.com/hc/en-us/articles/115000091571>
- **本中心所提供之 Grammarly 帳號為哪種版本?**

本中心提供的為 Premium 版本。詳細功能請見官網: [https://www.grammarly.com/premium?utm\\_source=google&utm\\_medium=cpc&utm\\_campaign=search-ad](https://www.grammarly.com/premium?utm_source=google&utm_medium=cpc&utm_campaign=search-ad-ext&utm_content=486649398677&utm_term=grammarly%20premium&matchtype=e&placement&network=g&gclid=CjwKCAiAu5agBhBzEiwAdiR5tGRjDrse_gEyFgwH53HUaOYs9A7LbNPVu4xOGhtnvcZuPLJ5l8SOOhoCkwQQAvD_BwE&gclsrc=aw.ds)[ext&utm\\_content=486649398677&utm\\_term=grammarly%20premium&matchtype=e&placement=&network](https://www.grammarly.com/premium?utm_source=google&utm_medium=cpc&utm_campaign=search-ad-ext&utm_content=486649398677&utm_term=grammarly%20premium&matchtype=e&placement&network=g&gclid=CjwKCAiAu5agBhBzEiwAdiR5tGRjDrse_gEyFgwH53HUaOYs9A7LbNPVu4xOGhtnvcZuPLJ5l8SOOhoCkwQQAvD_BwE&gclsrc=aw.ds) [=g&gclid=CjwKCAiAu5agBhBzEiwAdiR5tGRjDrse\\_gEyFgwH53HUaOYs9A7LbNPVu4xOGhtnvcZuPLJ5l8SOOhoCk](https://www.grammarly.com/premium?utm_source=google&utm_medium=cpc&utm_campaign=search-ad-ext&utm_content=486649398677&utm_term=grammarly%20premium&matchtype=e&placement&network=g&gclid=CjwKCAiAu5agBhBzEiwAdiR5tGRjDrse_gEyFgwH53HUaOYs9A7LbNPVu4xOGhtnvcZuPLJ5l8SOOhoCkwQQAvD_BwE&gclsrc=aw.ds) [wQQAvD\\_BwE&gclsrc=aw.ds](https://www.grammarly.com/premium?utm_source=google&utm_medium=cpc&utm_campaign=search-ad-ext&utm_content=486649398677&utm_term=grammarly%20premium&matchtype=e&placement&network=g&gclid=CjwKCAiAu5agBhBzEiwAdiR5tGRjDrse_gEyFgwH53HUaOYs9A7LbNPVu4xOGhtnvcZuPLJ5l8SOOhoCkwQQAvD_BwE&gclsrc=aw.ds)

### **如果原本已有付費使用 Grammarly,可否退款?** 有關申請退款部份請自行處理。本中心為政府機關採購方式進行,不涉及個人用戶之購買,請 自行詢問Grammarly 官方客服。